# Cheatography

## MacO<sub>S</sub> by [Emil1502](http://www.cheatography.com/emil1502/) via [cheatography.com/78468/cs/19195/](http://www.cheatography.com/emil1502/cheat-sheets/macos)

#### **Sikker tilstand**

**Sikker tilstand:** Hold *shift* nede under opstart

Sikker tilstand (også kaldet Sikker start) er en metode til at starte Mac-computeren, så den udfører bestemte kontroller og forhindrer software i automatisk at blive indlæst eller åbnet.

Hvis din startdisk er krypteret med FileVault, bliver du muligvis bedt om at logge ind to gange: én gang for at låse startdisken op og én gang mere for at logge på Finder.

#### **Nulstil NVRAM/PRAM (software)**

**Nulstil NVRAM:** *Option+CMD+P+R*

**Nulstil via CLI:** *nvram -c*

**Vis NVRAM indhold:** *nvram -xp*

NVRAM er en **hukommelse** der gemmer på bestemte indstillinger bla. Lydstyrke, skærmopløsning, startdisk m.m.

Hold tasterne nede i 20 sek. indtil startlyd nummer 2 Mac med T2-chip slip når Apple logo vises

for anden gang

#### **Nulstil SMC (hardware)**

**Nulstil (intern batteri):** Venstre side *Shift‐ +Ctrl+Option+Afbryderknap* i 10 sek. slip taster igen

**Nulstil (ekstern batteri):** Fjern batteri, hold *afbryderknap* inde i 5 sek., isæt batteri igen

**Nulstil (T2-chip):** Hold *afbryderknap* i 10 sek. slip igen, vent og tænd derefter

**Slå firmwareadgangskode fra:** Gå i Recovery Mode *CMD+R*, vælg *hjælpepr‐ ogram til firmwareadgangskode* og slå fra

#### **Nulstil SMC (hardware) (cont)**

SMC har ansvar for hardwaren; Afbryd‐ erknap, batteri- og varmestyring, sensorer, tastatur m.v.

Bemærk! Hvis FileVault er aktiv, skal firmwareadgangskode slås fra

En nulstilling af SMC nulstiller eller ændrer **ikke** indholdet af NVRAM eller PRAM dvs. indstillinger.

#### **Firmwareadgangskode (FileVault)**

**Slå firmwareadgangskode fra:** *CMD+R* i Recovery Mode, indtast firmwarekode, under *hjælpeprogrammer* vælg *hjælpepr‐ ogram til firmwareadgangskode*, slå koden fra

En firmwareadgangskode forhindrer start fra en intern eller ekstern lagringsenhed med undtagelse af den startdisk, du har valgt. FileVault krypterer startdisken og udelukker visse tastkombinationer under start.

Husk at slå firmwareadgangskode til igen!

### **Shortcuts**

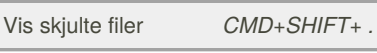

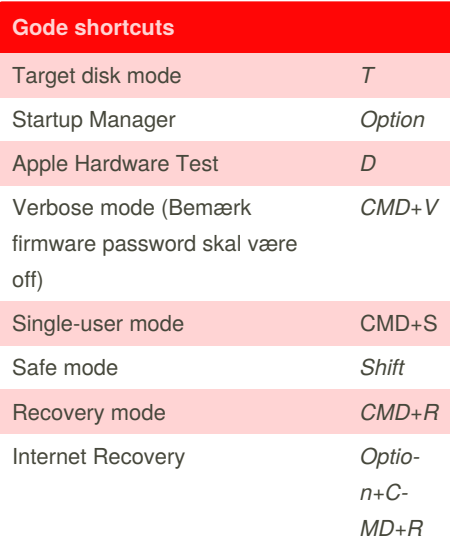

#### **Scripts & kommandoer**

Maintenance: *sudo periodic daily weekly monthly*

Update: *sudo softwareupdate -l -a* eller *sudo softwareupdate -i NAME*

Singleuser-mode root access: */sbin/fsck -fy* & */sbin/mount -uw /*

Update installer error: *date 0202020216* i terminalen

Find process: *ps -ax | grep < processnavn >*

Kill process: *kill < PID nr. >*

By **Emil1502**

[cheatography.com/emil1502/](http://www.cheatography.com/emil1502/)

Published 18th August, 2019. Last updated 9th April, 2019. Page 1 of 1.

Sponsored by **CrosswordCheats.com** Learn to solve cryptic crosswords! <http://crosswordcheats.com>